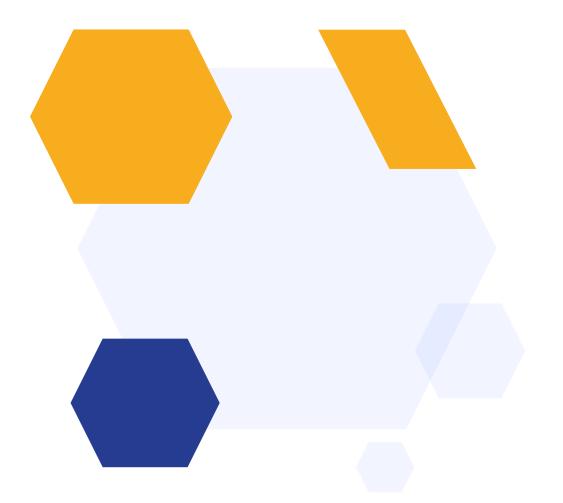

# Taster Day Setup

#### **OVERVIEW**

Our Taster Day feature gives you the tools to schedule your Taster Day sessions, including setting mandatory periods and a minimum number of sessions for students to select.

Set the sessions based on your school day; schedule taster lessons with available staff and set maximum class sizes so no groups become too large to accommodate.

Students log in and select their sessions, and you can email them a copy of their timetable ahead of the day!

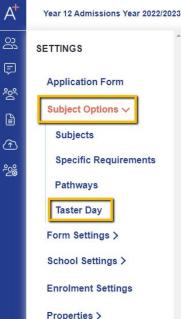

## **Accessing the Taster Day Wizard**

Navigate to Settings > Subject Options > Taster Day

This will take you to the beginning of the wizard if it is your first time accessing the area, or you can also click on the section you want to revisit if you have already commenced setup

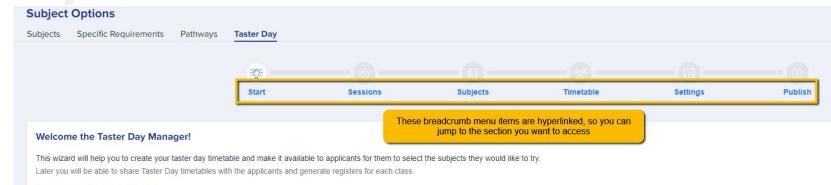

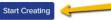

#### **UPCOMING UPDATE**

Schools would now be able to set up multiple days/sessions

| rview Reports Activities Application         |                                             | asks Calendars Group link                  |                   |
|----------------------------------------------|---------------------------------------------|--------------------------------------------|-------------------|
| ⊢ Back Start                                 | Sessions Subjects Timet                     |                                            |                   |
| Day 1 🖉                                      |                                             |                                            | √ Filter students |
| Activity                                     | Start time & End time                       | Sessions type                              |                   |
| Registration                                 | 8:30 AM to 9:00 AM                          | Applied for all applicants                 | 00                |
| Period 1                                     | 9:00 AM to 10:00 AM                         | Applicants choose a subject                | 00                |
| Period 2                                     | 10:00 AM to 11:00 AM                        | Applicants choose a subject                | 0                 |
| + Add new session Confirm and continue       |                                             |                                            |                   |
| + Add now costion Confirm and contirue Day 2 |                                             |                                            | ∇ Filter students |
|                                              | Start time & End time                       | Sessions type                              | ▽ Filler students |
| Day 2 🧷                                      |                                             | Sessions type<br>Appled for all applicants | ▽ Filler students |
| Day 2 🖉<br>Activity                          | Start time & End time                       |                                            |                   |
| Day 2 //<br>Activity<br>Registration         | Start time & End time<br>8:30 AM to 9:00 AM | Applied for all applicants                 | 0                 |

Option to filter students - so you can filter students who can access each day, otherwise, all students will be able to access all days available.

#### **Sessions**

| Subject            | Options                                                                                                    | Add new session                                                                                                    |
|--------------------|----------------------------------------------------------------------------------------------------|----------------------------------------------------------------------------------------------------|
| Subjects<br>← Back | Specific Requirements         Pathways         Taster Day           Set your session parameters:         Is it a session that is mandatory for all?           Is this a subject-based session where students make their own choore which session is it and when will it take place? | Type of activity<br>Applied for All Applicants (e.g. Registration or Break)<br>Applicants Choose A Subject<br>Session name (e.g. Registration, Period 1,)<br>Period 1 |
| Session            | s                                                                                                    | Start time End time                                                                                                    |
| Activity           |                                                                                                    | 09 V 00 V 10 V 00                                                                                                    |
| Registration       | 1                                                                                                    | 08:30 tc                                                                                                    |
| Period 1           |                                                                                                    | 09:00 tc                                                                                                    |
| Period 2           |                                                                                                    | 10:00 to 11:00                                                                                                    |
| Period 3           |                                                                                                    | 11:00 to 12:00                                                                                                    |
| Lunch              |                                                                                                    | 12:00 to 13:00                                                                                                    |
| Period 4           |                                                                                                    | 13:00 to 14:00                                                                                                    |
| Period 5           |                                                                                                    | 14:00 to 15:00                                                                                                    |

When you have added all sessions and set them up as you wish, review them in the table (click to edit or remove anything as necessary) then click **Confirm and Continue** 

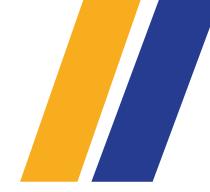

#### Sessions

| Activity     | Start time & End time | Session Type                |    |
|--------------|-----------------------|-----------------------------|----|
| Registration | 08:30 to 09:00        | Applied For All Applicants  | 00 |
| Period 1     | 09:00 to 10:00        | Applicants Choose A Subject | 00 |
| Period 2     | 10:00 to 11:00        | Applicants Choose A Subject | 00 |
| Period 3     | 11:00 to 12:00        | Applicants Choose A Subject | 00 |
| Lunch        | 12:00 to 13:00        | Applied For All Applicants  | 00 |
| Period 4     | 13:00 to 14:00        | Applicants Choose A Subject | 00 |
| Period 5     | 14:00 to 15:00        | Applicants Choose A Subject | 00 |

### **Subjects**

| Subjects<br>We've loaded a list of your existing subjects on offer below.<br>text-muted Tell us whether the subject in allable for taster |            | sat must be or must not be chosen together)                                                                                                    |         | Are there any subjects you aren't able to run a taster session for? Disable them here |
|----------------------------------------------------------------------------------------------------|------------|----------------------------------------------------------------------------------------------------|---------|---------------------------------------------------------------------------------------|
| Subject name                                                                                                    | Short name | Subject based rule                                                                                                    |         | Available for taster day                                                              |
| BTEC Applied Science (Triple)                                                                                                    | Ø          | Dependent courses<br>None                                                                                                    | Ø       |                                                                                       |
| German                                                                                                    | Ø          | Dependent courses<br>None                                                                                                    | Ø       |                                                                                       |
| GCSE - Mathematics Retake                                                                                                    | Ø          | Dependent courses<br>None                                                                                                    | Ø       |                                                                                       |
| BTEC IT (Single)                                                                                                    | Ø          | Dependent courses<br>None                                                                                                    | Ø       |                                                                                       |
| Design Technology                                                                                                    | Ø          | Dependent courses<br>None                                                                                                    | Ø       |                                                                                       |
| English Literature                                                                                                    | Ø          | Dependent courses<br>None                                                                                                    | Ø       | C                                                                                     |
| Spanish                                                                                                    | Ø          | Dependent courses<br>None                                                                                                    | Ø       | ٦                                                                                     |
| Further Mathematics                                                                                                    | Ø          | Dependent courses     Mathematics     Set any rules needed - for example they need to choose Maths as a tas     session if they are also wanting to | aster 0 | C                                                                                     |
| GCSE - English Retake                                                                                                    | Ø          | Dependent courses choose Further Maths?                                                                                                    | 0       | a                                                                                     |
| Business Studies                                                                                                    | I          | Dependent courses                                                                                                    | Ø       | C                                                                                     |

#### Toggle which subjects will be available per day (in the upcoming update)

| - Back                                                           | Start Sessio                      | ons Subjects                      | Timetable Settings                            | Publish |                       |                       |
|------------------------------------------------------------------|-----------------------------------|-----------------------------------|-----------------------------------------------|---------|-----------------------|-----------------------|
|                                                                  | otart ocosit                      |                                   | mittane ottings                               | 1 40101 |                       |                       |
| Subjects                                                         |                                   |                                   |                                               |         |                       |                       |
| We've loaded a list of your exis                                 | ting subjects on offer below.     |                                   |                                               |         |                       |                       |
| ell us whether the subject is availat<br>tot be chosen together) | ble for taster days and any rules | that need to be in place (e.g. su | bjects that must be or must                   | 1       |                       |                       |
| or be chosen rogernery                                           |                                   |                                   |                                               |         |                       |                       |
| Subject name                                                     |                                   | Short name                        | Subject based rule                            |         | Available fo<br>Day 1 | or Taster da<br>Day 2 |
| Edexcel GCSE in Art & Design                                     | Ø                                 | Art & Design                      | Nane                                          | Ø       |                       |                       |
| Pearson BTEC First in Art                                        | Ø                                 | At (BTEC)                         | Minimum APS = 6.0; Cannot be taken with Maths | 0       |                       |                       |
| OCR GCSE in Biology                                              | 0                                 | Biology                           | None                                          | 0       |                       |                       |
| VJEC GCSE in Chemistry                                           | 0                                 | Chemistry                         | Ncne                                          | 0       |                       |                       |
| AQA GCSE in Geography                                            | 0                                 | Geography                         | Ncne                                          | 0       |                       |                       |
| AQA GCSE in French                                               | 0                                 | French                            | Ncne                                          | 0       |                       |                       |
|                                                                  |                                   |                                   |                                               |         |                       |                       |

#### Timetable

This is the step which enables you to construct the timetable for the day.

Click the + icon for the relevant cell to add a class; each class that you add will have a suggested name pre-filled for you.

|                               | This is an "apply for all" session -<br>students are auto-allocated to this | <b>5</b>                           |                                        |                                        |                         |                            |                            |
|-------------------------------|-----------------------------------------------------------------------------|------------------------------------|----------------------------------------|----------------------------------------|-------------------------|----------------------------|----------------------------|
| Use the interactive timetable |                                                                             | ere a session is available. Il a c | ciass goes over two periods, you can t | ick multiple periods when creating the | class.                  |                            |                            |
| Subject Name                  | Registration 08:30 to 09:00                                                 | Period 1<br>09:00 to 10:00         | Period 2<br>10:00 to 11:00             | Period 3<br>11:00 to 12:00             | Lunch<br>12:00 to 13:00 | Period 4<br>13:00 to 14:00 | Period 5<br>14:00 to 15:00 |
| Geography                     |                                                                             | +                                  | +                                      | +                                      |                         | +                          | +                          |
| urther Mathematics            | Build your classes for                                                      | +                                  | Further Mathematics                    | +                                      |                         | Further Mathematics 2      | +                          |
| lathematics                   | the day by clicking the<br>+ in the relevant cell(s)                        | Mathematics 4                      | +                                      | Mathematics 1                          |                         | Mathematics 2              | Mathematics 3              |
| themistry                     |                                                                             | Chemistry A                        | Chemistry B                            | +                                      |                         | Chemistry 3                | +                          |
| conomics                      |                                                                             | +                                  | +                                      | +                                      |                         | +                          | Economics A                |
| hysics                        |                                                                             | +                                  | Physics 1                              | ±.                                     |                         | +                          | +                          |
| usiness Studies               |                                                                             | Business Studies A                 | +                                      | +                                      |                         | +                          | +                          |
| nglish Literature             |                                                                             | +                                  | English Literature 3                   | English Literature 3                   |                         | +                          | +                          |
| esign Technology              |                                                                             | +                                  | +                                      | +                                      |                         | Design Technology          | +                          |
| erman                         | (                                                                           | German A                           | +                                      | +                                      |                         | +                          | German 5                   |

### Timetable

#### In the upcoming update - you will be able to switch days in your timetables area

| $\leftarrow Back$ | <b>0</b> -                                                      |                                | 0                             |                                 | 000                         |                               |                            |
|-------------------|-----------------------------------------------------------------|--------------------------------|-------------------------------|---------------------------------|-----------------------------|-------------------------------|----------------------------|
|                   | Start                                                           | Sessions                       | Subjects                      | Timetable                       | Settings                    | Publish                       |                            |
| Timetable         |                                                                 |                                |                               |                                 |                             |                               |                            |
|                   | metable below to create class<br>the class across to occupy the |                                | a sessions is available. If a | class goes over two             |                             |                               |                            |
| Day 1 Day 3       | 2                                                               |                                |                               |                                 |                             |                               |                            |
|                   |                                                                 |                                |                               |                                 |                             |                               |                            |
| Subject name      | Period 1<br>8:30 AM - 9:00 AM                                   | Period 2<br>9:00 AM - 10:00 AM | Break<br>11:00 AM - 11:30 AM  | Period 3<br>11:30 AM - 12:30 PM | Lunch<br>12:30 AM - 1:00 PM | Period 4<br>1:00 PM - 2:00 PM | Period 5<br>2:30 PM - 3:00 |
| Art & Design      | AD1                                                             | +                              |                               | +                               |                             | +                             | AD2                        |
| Art (BTEC)        | +                                                               | AR1                            | ]                             | +                               |                             | +                             | +                          |
|                   | L                                                               |                                | J                             |                                 |                             |                               |                            |
| Biology           | +                                                               | +                              |                               | BI1                             |                             | BI2                           | BI3                        |
| Chemistry         | +                                                               | CH1                            |                               | +                               |                             | +                             | +                          |
| Geography         | GE1                                                             | GE2                            |                               | +                               |                             | +                             | +                          |
|                   |                                                                 |                                | J                             |                                 |                             |                               |                            |
| French            | +                                                               | +                              |                               | +                               |                             | FR1                           | +                          |
| ✓ Confirm and cor | ntinue                                                          |                                |                               |                                 |                             |                               |                            |

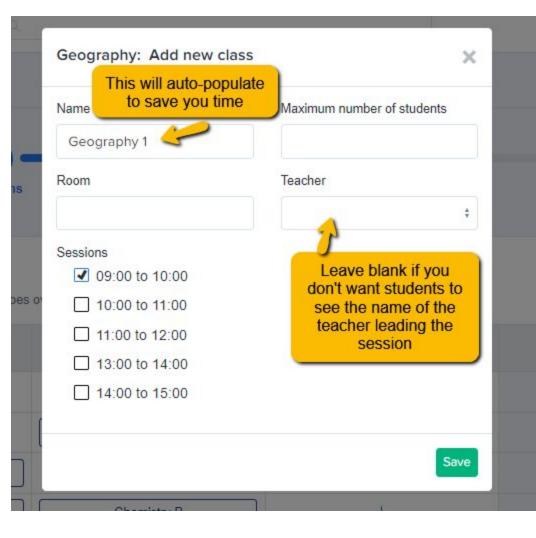

Add the information for each lesson taking place - consider **how many students** you can fit into the classroom, **which room** will be used and **who will be leading** the session.

**Note:** if you tick more than one time slot on this screen, it will create the class as a double/triple session.

### Settings

Review the following settings before publishing your taster day timetable!

Would you like to enable entry requirements on taster day subject selection?

Activate the caps on the number of students that can select subjects

Show how many students have selected a subjects on the taster day selection page

- Limit number of subjects students can select
- Limit number of sessions students can select

#### **Reserve Subjects**

Get students to submit a reserve subject

Instructions to students when selecting their Taster Day Options. This will appear just about the timetable options.

Please choose some options here

You can choose to specify a minimum and maximum number of subjects, or a minimum and maximum number of sessions.

If all of your subjects are singles, use **subjects**.

If you offer some doubles and triples, use **sessions** - it ensures they fill their timetable, but don't have to choose a different subject per session.

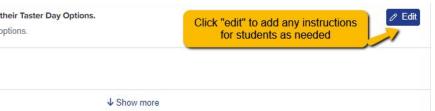

### Publish

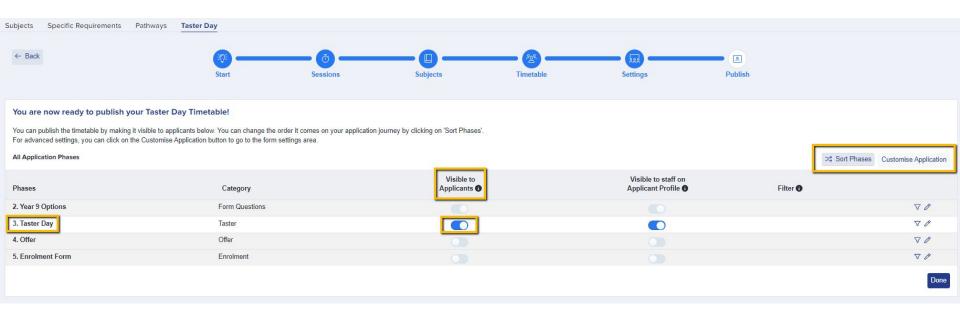

In this final step, you can choose where in your process to set your Taster Day phase by

clicking "Sort Phases". You can also choose which settings to have in place...

Use filtering to determine which applicants can access the Taster Day phase: should it only be those who have accepted an offer, for example?

Click the pencil icon to decide whether the Taster Day form should be locked to students once submitted, or whether they are allowed to go back in and make changes.

|           | >\$ Sort Phases | Customise Application                        |
|-----------|-----------------|----------------------------------------------|
| Filter () |                 |                                              |
|           |                 | 80                                           |
|           |                 | ▽ 0                                          |
|           |                 | $\nabla \mathcal{P}$<br>$\nabla \mathcal{P}$ |
|           |                 | $\nabla \mathscr{O}$                         |
|           |                 | Done                                         |
|           |                 |                                              |

| Edit Step: Ta  | aster Day         |  |
|----------------|-------------------|--|
| Name           | Taster Day        |  |
| Description    |                   |  |
| Internal Appl  | icants            |  |
| Lock form afte | er submission (1) |  |
| Disable submi  | issions 🚯         |  |
| External App   | licants           |  |
| Lock form afte | er submission ()  |  |
| Disable submi  | issions ()        |  |
| Stand alone    | 0                 |  |
| Trigger by c   | condition         |  |

You can add extra steps into your Taster Day phase if you need to collect extra data from your applicants, for example:

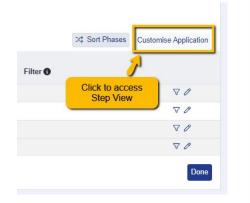

| ! Step 1<br>Taster Days                                          | ! Step 2<br>Taster Day Options |
|------------------------------------------------------------------|--------------------------------|
| Taster Day Questions                                             |                                |
| First Name*                                                      |                                |
| Test External FN                                                 |                                |
| Last Name*                                                       |                                |
| Test External LN                                                 |                                |
| Date of Birth*                                                   |                                |
| 12/12/2004                                                       |                                |
| Lunch options* O I will bring my own lunch O I will need to pure | chase lunch onsite             |

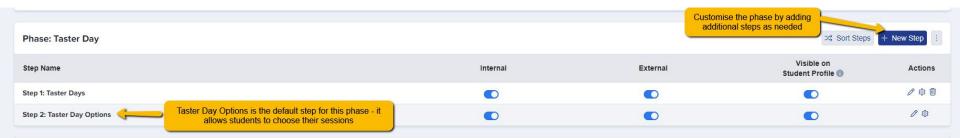

#### The Taster Day Options step is modelled on the Courses step, as below:

|                   |                                |                                                 |                            |                            |                                       |                                | Û.                         |
|-------------------|--------------------------------|-------------------------------------------------|----------------------------|----------------------------|---------------------------------------|--------------------------------|----------------------------|
|                   | ✓ Step 1<br>Taster Days        |                                                 |                            |                            | ✓ <u>Step 2</u><br>Taster Day Options |                                |                            |
|                   |                                |                                                 |                            |                            |                                       |                                |                            |
| e.                |                                |                                                 |                            |                            |                                       |                                |                            |
|                   |                                |                                                 |                            |                            |                                       |                                |                            |
|                   | German Design                  | Technology Business Studies                     | Physics Mathematics        |                            |                                       |                                | Next                       |
|                   |                                | Maximum subjects to be selected $\underline{5}$ |                            |                            | Minimum subjects to be selected 5     |                                |                            |
| epoint score 0    |                                |                                                 |                            |                            |                                       |                                |                            |
| he course you are |                                | se choose some options here                     |                            |                            |                                       |                                |                            |
|                   | SEARCH COURSES HERE            |                                                 |                            |                            |                                       |                                |                            |
|                   | Search subjects here           |                                                 |                            |                            |                                       | *                              |                            |
|                   | Registration<br>08:30 to 09:00 | Period 1<br>09:00 to 10:00                      | Period 2<br>10:00 to 11:00 | Period 3<br>11:00 to 12:00 | Lunch<br>12:00 to 13:00               | Period 4<br>13:00 to 14:00     | Period 5<br>14:00 to 15:00 |
|                   |                                | German<br>©                                     |                            |                            |                                       |                                | Cerman<br>Deselect         |
| nology            |                                |                                                 |                            |                            |                                       | Design Technology     Deselect |                            |
| ature             |                                |                                                 | English Literature         | English Literature         |                                       |                                |                            |

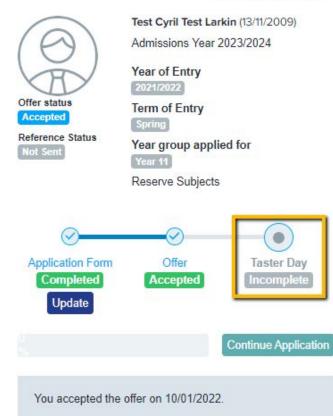

When students log in to complete their Taster Day phase, they will see it displayed like this in their homepage.

#### Student Code: NQWY (

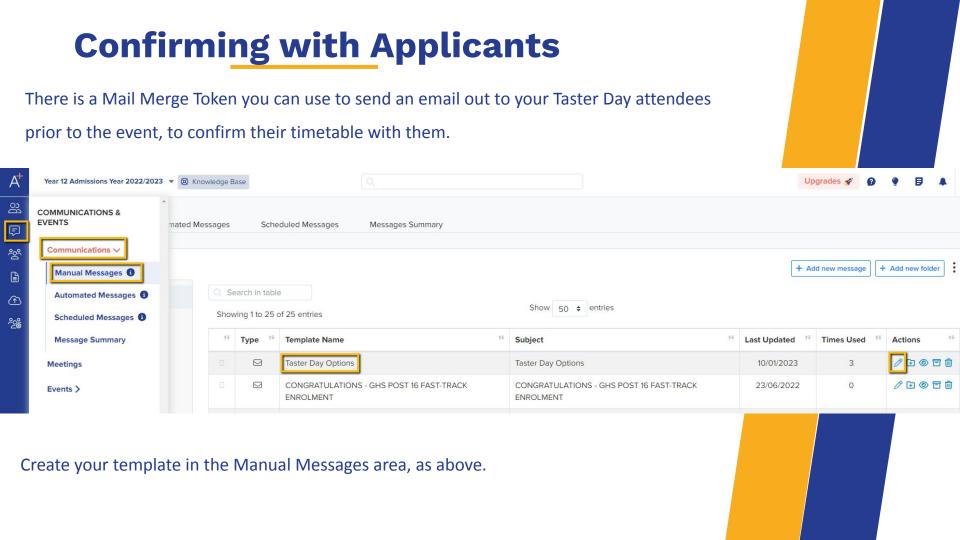

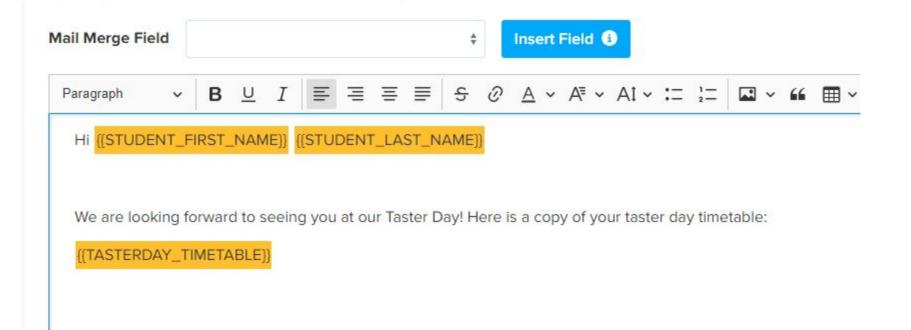

Here is a copy of your taster day timetable:

Reserve Courses: None

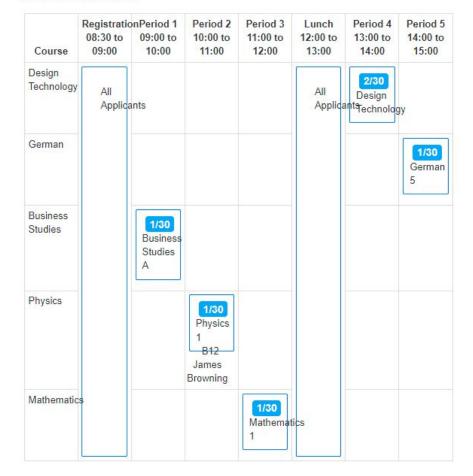

The Mail Merge will produce a copy of their Taster Day timetable and this will be displayed in their email.

### **Tracking and Lists**

| Subjec    | cts Summary (Ranking)                         |                                         |                                               |                    |                     |                    |                    |            |                                         |                                                                                                    |                   |
|-----------|-----------------------------------------------|-----------------------------------------|-----------------------------------------------|--------------------|---------------------|--------------------|--------------------|------------|-----------------------------------------|----------------------------------------------------------------------------------------------------|-------------------|
| The Green | nford High School/External number include stu | udents that have either selected this c | course when applying and those that k         | iave been enrolled |                     |                    |                    |            |                                         | 1997 - 1978 - 1973 - 1973 - 1974 - 1975 - 1975 - 1975 - 1975 - 1975 - 1975 - 1975 - 1975 - 1975 - 1975 - 1975 - | 15                |
| Showi     | ving 1 to 30 of 30 entries                    |                                         |                                               |                    | Show 50 ¢ entries   |                    |                    |            |                                         | Search in table                                                                                                 | ± Export          |
| #         | Course                                        | Internal Interested                     | Application Form Inter<br>External Interested | erested Subjects   | 1. External Reserve | Enrolment Form Int | nterested Subjects | Taster Day | Passed Entry Test                       | Waiting List                                                                                                    | ti<br>Enrolled ti |
| 1         | oanh                                          | 0                                       | 0                                             | 0                  | 0                   | 0                  | 0                  |            |                                         | 0                                                                                                    | 0                 |
| 2         | Art and Design                                | 5                                       | 46                                            | 0                  | 0                   | 1                  | 0                  |            | k on a number to                        | 0                                                                                                    | 1                 |
| 3         | Biology                                       | 32                                      | 290                                           | 0                  | 3                   | 1                  | 0                  | 0 view th  | the list of students<br>have registered | 0                                                                                                    | 31                |
| 4         | BTEC Applied Science (Triple)                 | 0                                       | 29                                            | 0                  | 1                   | 0                  | 0                  |            | or the subject                          | 0                                                                                                    | 0                 |
| 5         | BTEC Business (Double)                        | 5                                       | 28                                            | 0                  | 2                   | 0                  | 0                  | 0          |                                         | 0                                                                                                    | 0                 |
| 6         | BTEC Business (Triple)                        | 2                                       | 16                                            | 0                  | 0                   | 0                  | 0                  | 0          |                                         | 0                                                                                                    | 0                 |
| 7         | BTEC H&SC (Triple)                            | 4                                       | 34                                            | 0                  | 0                   | 0                  | 0                  | 0          |                                         | 0                                                                                                    | 4                 |

From your main dashboard, click Subject Summary to view the number of students

booked to attend each subject on your Taster Day.

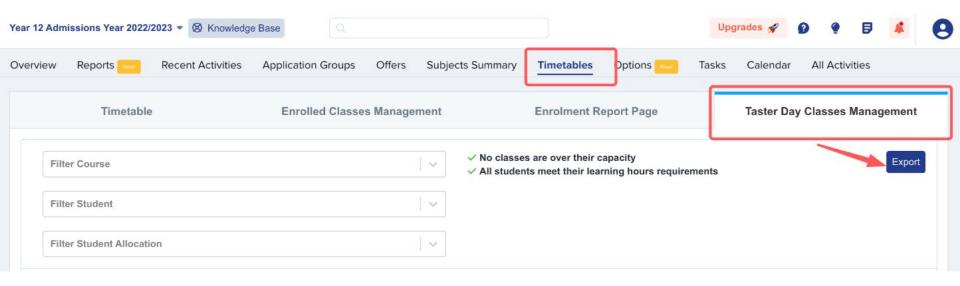

From your main dashboard, navigate to **Timetables > Taster Day Classes Management** and click "Export" to generate class lists for each session so you can ask staff to complete registers on the day. You can update or amend a student's choices for Taster Day directly on their profile - the edit function lets you make

changes, without the need to impersonate.

| School Greenford High School<br>Email antonywambua@hotmail.co.u |                       |                                | ON STATUS<br>pleted        |                            | OLMENT STATUS<br>Pending   |                         | OFFER STATUS<br>ISt Pending |          |
|-----------------------------------------------------------------|-----------------------|--------------------------------|----------------------------|----------------------------|----------------------------|-------------------------|-----------------------------|----------|
| Overview Year 9 Options Taster Da                               |                       | Selection Family Visas         | Concessions                |                            |                            |                         |                             |          |
| r Days                                                          | Reserve Courses: None |                                |                            |                            |                            |                         |                             | Γ        |
| ster Day Options                                                | Course                | Registration<br>08:30 to 09:00 | Period 1<br>09:00 to 10:00 | Period 2<br>10:00 to 11:00 | Period 3<br>11:00 to 12:00 | Lunch<br>12:00 to 13:00 | Period 4<br>13:00 to 14:00  | Period 5 |
|                                                                 | Mathematics           | All Applicants                 |                            |                            | Mathematics 1 1/30         | All Applicants          |                             |          |
|                                                                 | Business Studies      |                                | Business Studies A 1/30    | ]                          |                            |                         |                             |          |
|                                                                 | Design Technology     |                                |                            |                            |                            |                         | Design Technology 2/30      |          |
|                                                                 | German                |                                |                            |                            |                            |                         |                             | German 5 |
|                                                                 | Physics               |                                |                            | Physics 1 1/30             |                            |                         |                             |          |

When a student logs into their profile, they will see a list of their Taster Day subjects on their homepage, alongside the subjects they have applied for.

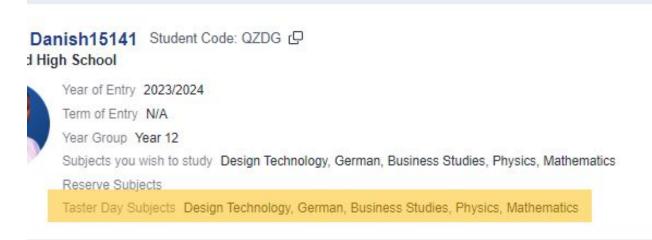

dmissions Year 2022/2023

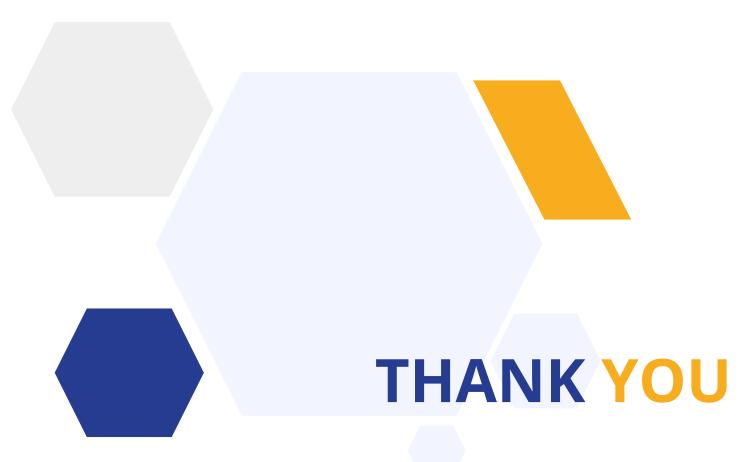

Contact our Support Team 020 8762 0882